# **WARNUNG**

## **HOCHSPANNUNG**

Bei Anschluss ans Versorgungsnetz, die DC-Versorgung oder Zwischenkreiskopplung führen Frequenzumrichter Hochspannung. **UNERWARTETER ANI AUF** 

### Der Motor kann iederzeit über Bedieneinheit. Eingänge/Ausgänge, Feldbus oder die MCT 10-Konfigurationssoftware

gestartet werden, wenn der Frequenzumrichter an das Versorgungsnetz, die DC-Versorgung oder die Zwischenkreiskopplung angeschlossen ist.

#### **ENTLADEZEIT**

Der Frequenzumrichter enthält Zwischenkreiskondensatoren, die auch bei abgeschaltetem Frequenzumrichter geladen sein

- können. Auch wenn die Warn-Anzeigeleuchte nicht leuchten, kann Hochspannung vorliegen. .<br>Σtoppen Sie den Motor, trennen Sie das Versorgungsnetz, Permanentmagnet-Motoren und externe Zwischenkreis −
- einschließlich Batteriepufferungs-, USV- und Zwischenkreisverbindungen zu anderen Frequenzumrichtern.

. Führen Sie Wartungs- oder Reparaturarbeiten erst nach vollständiger Entladung und Messung der Kondensatoren durch. .<br>- Die Mindestwartezeit beträgt 4 Minuten für die Frequenzumrichter MA01c, MA02c, MA01a und MA02a und 15 Minuten Ere minisester in deutspronkungen (minisester minisester in die Frequenzumrichter MA03a, MA04a, und MA05a.

Beachten Sie insbesondere die Sicherheitshinweise und allgemeinen Warnungen, um die Gefahr von Tod, schweren .vermeiden zu Sachschäden und Verletzungen

### **ABLEITSTROM**

Ableitströme des Frequenzumrichters überschreiten 3,5 mA. Stellen Sie sicher, dass die Mindestgröße des Erdleiters den örtlichen Sicherheitsvorschriften für Geräte mit hohem Berührungsstrom entspricht.

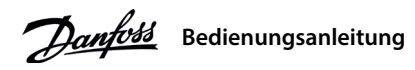

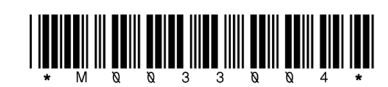

130R1215

# **iC2-Micro-Frequenzumrichter**

Verwenden Sie für DC-Zwischenkreise (Zwischenkreiskopplung und Bremse) isolierte, für Hochspannungsanwendungen geeignete 6,3-mm-Stecker (0,25 in). Wenden Sie sich an Danfoss oder lesen Sie das Projektierungshandbuch des .Frequenzumrichters

#### **Tabelle 1: Anschlussklemmen**

## **Einleitung 1**

Diese Bedienungsanleitung enthält erforderliche Informationen für qualifiziertes Personal zur Installation und Inbetriebnahme des Frequenzumrichters. Lesen und befolgen Sie die Anweisungen, um den Umrichter sicher und professionell einzusetzen.

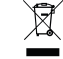

Sie dürfen elektrische Geräte und Geräte mit elektrischen Komponenten nicht zusammen mit normalem Hausmüll entsorgen. Sammeln Sie diese separat gemäß den lokalen Bestimmungen und den aktuell gültigen Gesetzen und führen Sie sie dem Recycling zu.

### **Sicherheit 2**

### **Installation 3**

### 3.1 Mechanische Abmessungen

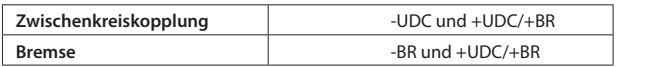

Empfohlener Anschlusstyp (nur für Frequenzumrichter unter 7,5 kW/10 PS): Ultra-Pod; vollständig isolierte FASTON-Buchsen und -Flachstecker, 521366-2, TE Connectivity.

**Abbildung 1: Befestig** von Erdungskabel, Netz-<br>und Motorkabeln

# **HINWEIS**

Spannungen bis 850 V DC können zwischen den Klemmen +UDC/+BR und -UDC auftreten. Nicht kurzschlussgeschützt.

## 3.4 Steuerklemmen

• Alle Klemmen für die Steuerleitung befinden sich unter der Klemmenabdeckung vor dem Frequenzumrichter.

• Auf der Rückseite der Klemmenabdeckung finden Sie einen Überblick über die Steuerklemmen und Schalter

Entfernen Sie die Klemmenabdeckung mit Hilfe eines Schraubendrehers, siehe Abbildung 2.

# **HINWEIS**

Der RJ45-Port unterstützt bis zu 3 m (9,8 ft) lange abgeschirmte CAT5e-Kabel, die NICHT zum direkten Anschluss des Frequenzumrichters an einen PC verwendet werden. Die Nichtbeachtung dieses Hinweises führt zu Schäden am PC. .<br>Fer RS485-Terminierungsschalter sollte auf **ON** gestellt sein, wenn sich der Frequenzumrichter am Ende des Feldbus befindet.

.<br>Betätigen Sie den RS485-Terminierungsschalter nicht, wenn der Freguenzumrichter eingeschaltet ist.

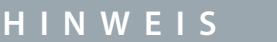

**Adapter Informationen** zum Frequenz-<br>**umrichter** 

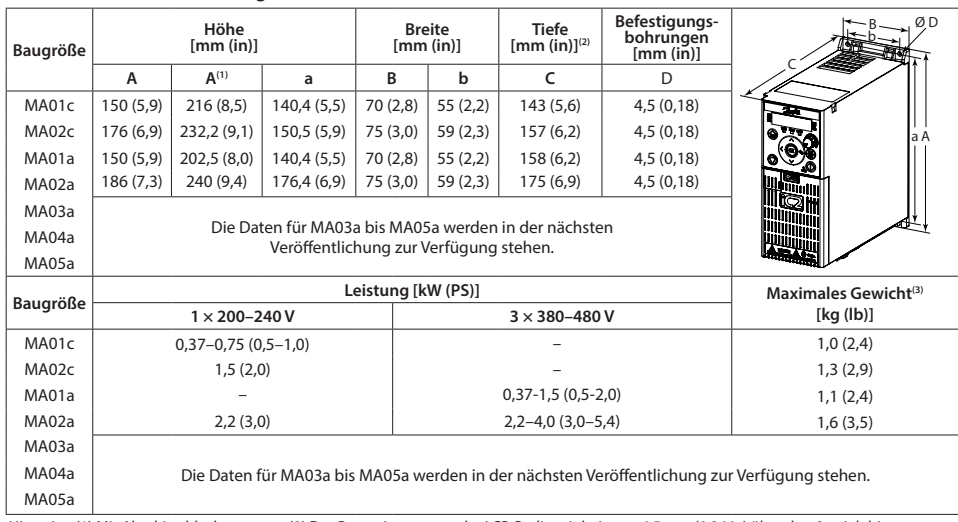

Hinweis: (1) Mit Abschirmblech. (2) Das Potenziometer an der LCP-Bedieneinheit ragt 6,5 mm (0,26 in) über den Antrieb hinaus (3) Ohne Abschirmblech

3.2 Netz- und Motoranschluss

- Schließen Sie das Erdungskabel an die Schutzerdungsklemme an.
- Schließen Sie die Motorleitungen an die Klemmen U, V und W an.
- Schließen Sie die Netzversorgung an die Klemmen L1/L, L2 und L3/N (3-phasig)
- bzw. L1/L und L3/N (einphasig) an und ziehen Sie sie anschließend fest. • Das erforderliche maximale Anzugsmoment finden Sie auf der Rückseite

## der Klemmenabdeckung.

3.3 Zwischenkreiskopplung/Bremse

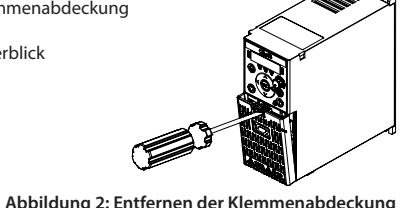

 $\overline{\smash{\nearrow}}$ 

RS485-Terminierungsschalter

• Einige Motoren sind möglicherweise nicht dazu in der Lage, den Test vollständig durchzuführen. Wählen Sie in diesem .*Modus-AMA 4.2.1.3P Parameter* im *aktivieren AMA Reduzierte] 2 [*Fall

•Die AMA wird innerhalb von 5 Minuten abgeschlossen. Führen Sie das folgende Verfahren bei kaltem Motor durch,

1. Stellen Sie die Motordaten gemäß dem Motortypenschild ein.

2. Stellen Sie bei Bedarf die Motorkabellänge im Parameter P4.2.1.4 Motorkabellänge ein.

3. Stellen Sie [1] Komplette AMA aktivieren oder [2] Reduzierte AMA aktivieren für Parameter P4.2.1.3 AMA-Modus ein. *Im Hauptdisplay wird AMA starten angezeigt, siehe Abbildung 7.* 

4. Drücken Sie die Taste Start. Der Test läuft automatisch und das Hauptdisplay zeigt an, wenn er abgeschlossen ist. 5. Wenn die AMA abgeschlossen ist, drücken Sie eine beliebige Taste, um den Vorgang zu beenden und zum normalen

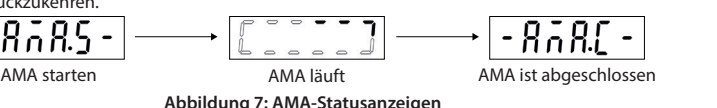

## **Programmieren 4**

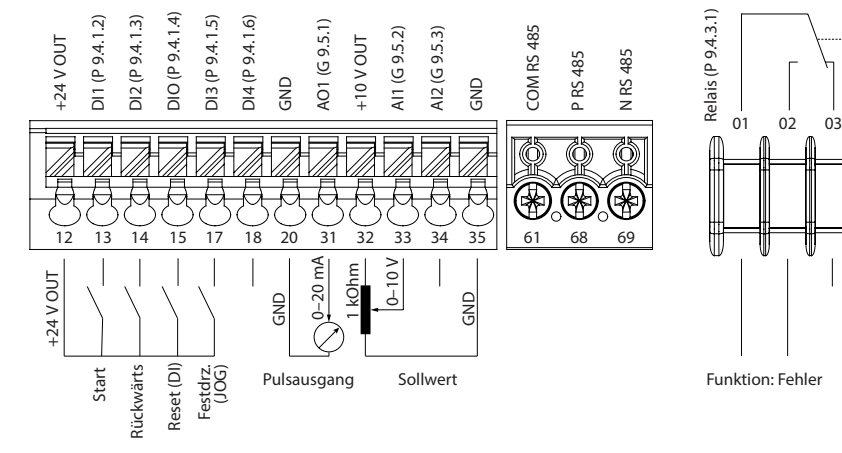

Abbildung 3: Übersicht von Steuerklemmen in PNP-Konfiguration mit Werkseinstellung (Drehzahlregelungsmodus)

3.5 RJ45-Port und RS485-Terminierungsschalter

Der iC2-Micro-Frequenzumrichter verfügt über einen RJ45-Port, der dem Modbus 485-Protokoll entspricht.

Folgendes kann an den RJ45-Port angeschlossen werden: • Externe Bedieneinheit.<sup>(1)</sup>

- PC-Tool (MyDrive® Insight) über einen Adapter<sup>(</sup>
- Offline-Konfigurationstool für Parametereinstellungen. wenn der Frequenzumrichter nicht eingeschaltet ist.<sup>(1</sup>
- Hinweis: (1) Das Tool ist derzeit nicht verfügbar.

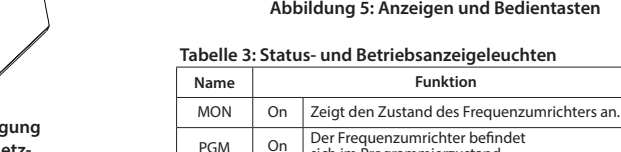

Der Frequenz

Der Frequenz

den Betrieb a Motor wird ge

*equenzur* aber keinen Pu

#### Tabelle 4: Laufanzeigeleuchten **Machine 1: Tabelle** 5: Mehrere Konfigurationen

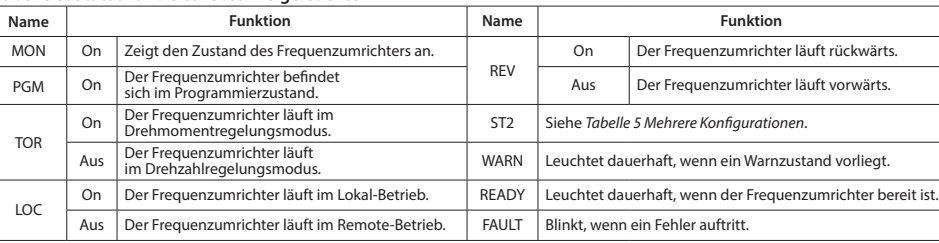

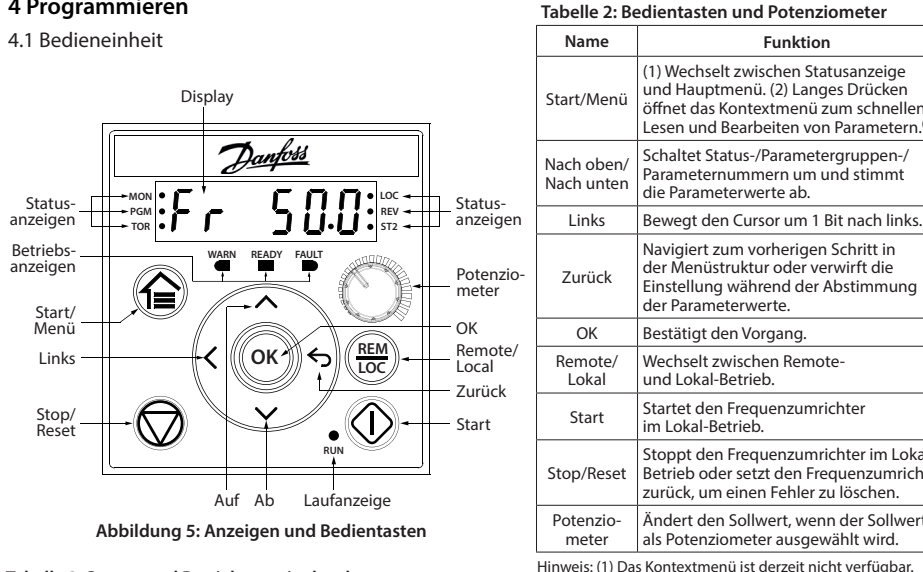

**einheit-Bedien**

⊖

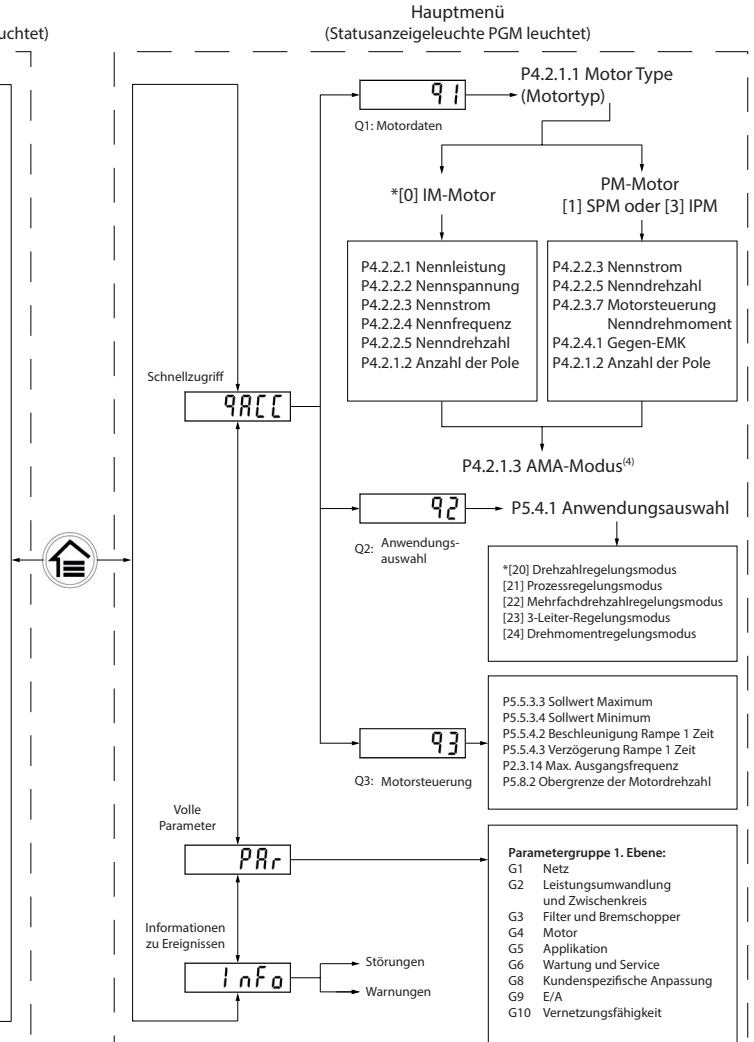

Hinweis: (1) Nur Lokal-Betrieb. (2) Nur Remote-Betrieb. (3) Der Status wird nur angezeigt, wenn die entsprechende Funktion aktiviert ist. *f4*) Zur AMA-Ausführung siehe *Kapitel Automatische Motoranpassung (AMA)*. Wenn Parameter P5.4.3 Motorsteuerprinzip auf *[0] U/f* eingestellt ist, muss keine AMA durchgeführt werden

#### **Abbildung 6: Betrieb mit der Bedieneinheit**

• Durch Ausführen einer AMA im Modus VVC+ erstellt der Frequenzumrichter ein mathematisches Modell des Motors, um die Kompatibilität zwischen Frequenzumrichter und Motor zu optimieren und so die Motorsteuerungsleistung

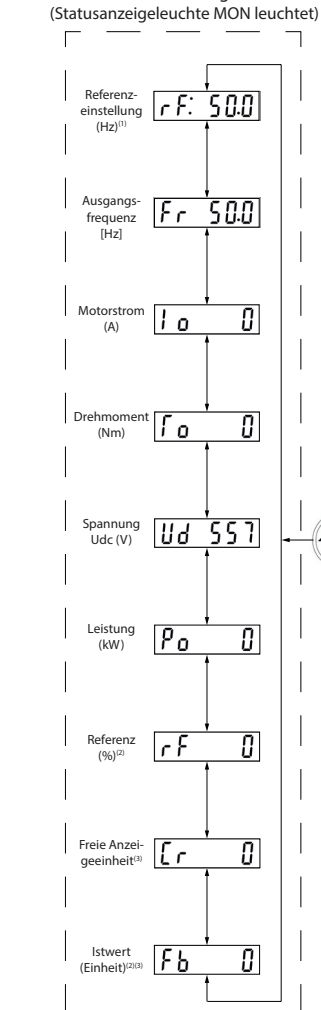

Statusanzeige

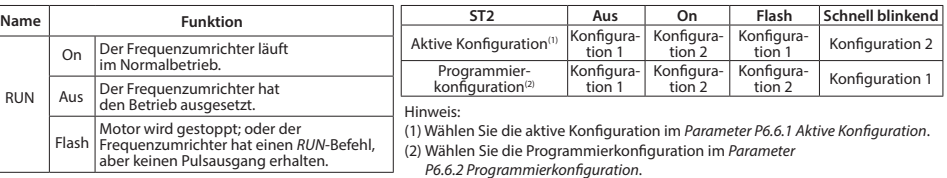

#### 4.2 Betrieb mit der Bedieneinheit

Drücken Sie nach dem Einschalten des Frequenzumrichters die Start/Menü-Taste, um zwischen Statusanzeige und Hauptmenü zu wechseln. Wählen Sie mit den Tasten Nach oben/Nach unten Elemente aus und drücken Sie die OK-Taste, um die Auswahl zu bestätigen.

## **:Verfahrensweise**

- - Betriebsmodus zurückzukeh

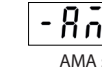

RUN

On

Aus

Flash

### 4.3 Automatische Motoranpassung (AMA)

zu verbessern.

- 
- 
- um das beste Ergebnis zu erzielen.

**2 1 ON**

RJ45-Port (EIN=RS485 geschlossen, AUS=Offen)

lo - c

Abbildung 4: RJ45-Port und RS485-Terminierungsschalter

) Wechselt zwischen Statusanzeige und Hauptmenü. (2) Langes Drücken<br>öffnet das Kontextmenü zum schnellen esen und Bearbeiten von Parametern.

-<br>Schaltet Status-/Parametergruppen-/ arameternummern um und stimmt die Parameterwerte ab.

lavigiert zum vorherigen Schritt in ler Menüstruktur oder verwirft die nstellung während der Abstimmung

letrieb oder setzt den Frequenzumricht toppt den Frequenzumrichter im Lokalurück, um einen Fehler zu löschen

.<br>Ändert den Sollwert, wenn der Sollwert als Potenziometer ausgewählt wird.

er Parameterwerte. OK Bestätigt den Vorgang.

m Lokal-Betrieb.

Wechselt zwischen Remote-<br>und Lokal-Betrieb. Startet den Frequenzumrichter

## **5 Fehlersuche und -behebung**

Tabelle 6: Zusammenfassung der Warnungen und Fehlerereignisse

## **Spezifikationen 6**

## **Motorkabellänge Kompatibilität-EMV 11:Tabelle**

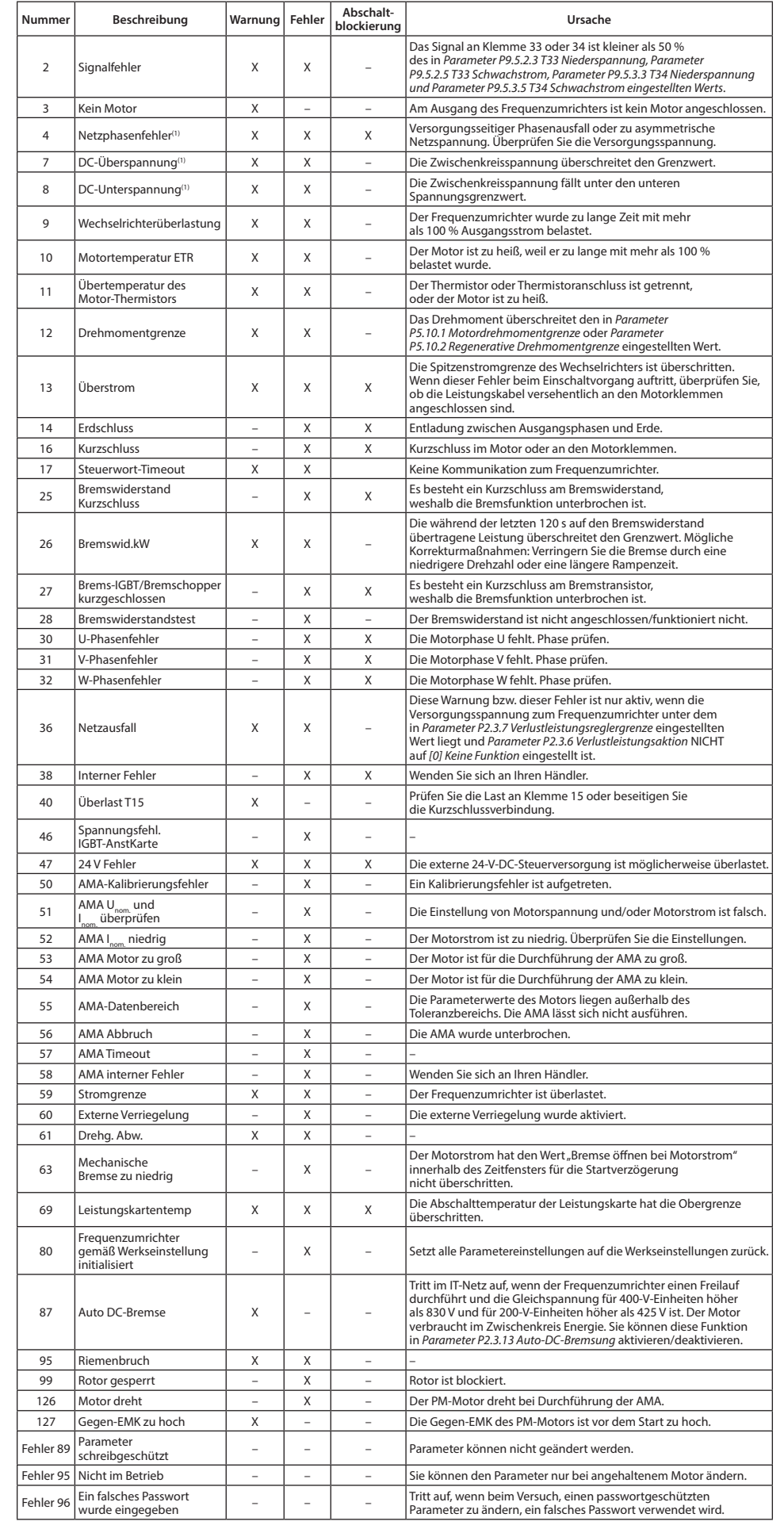

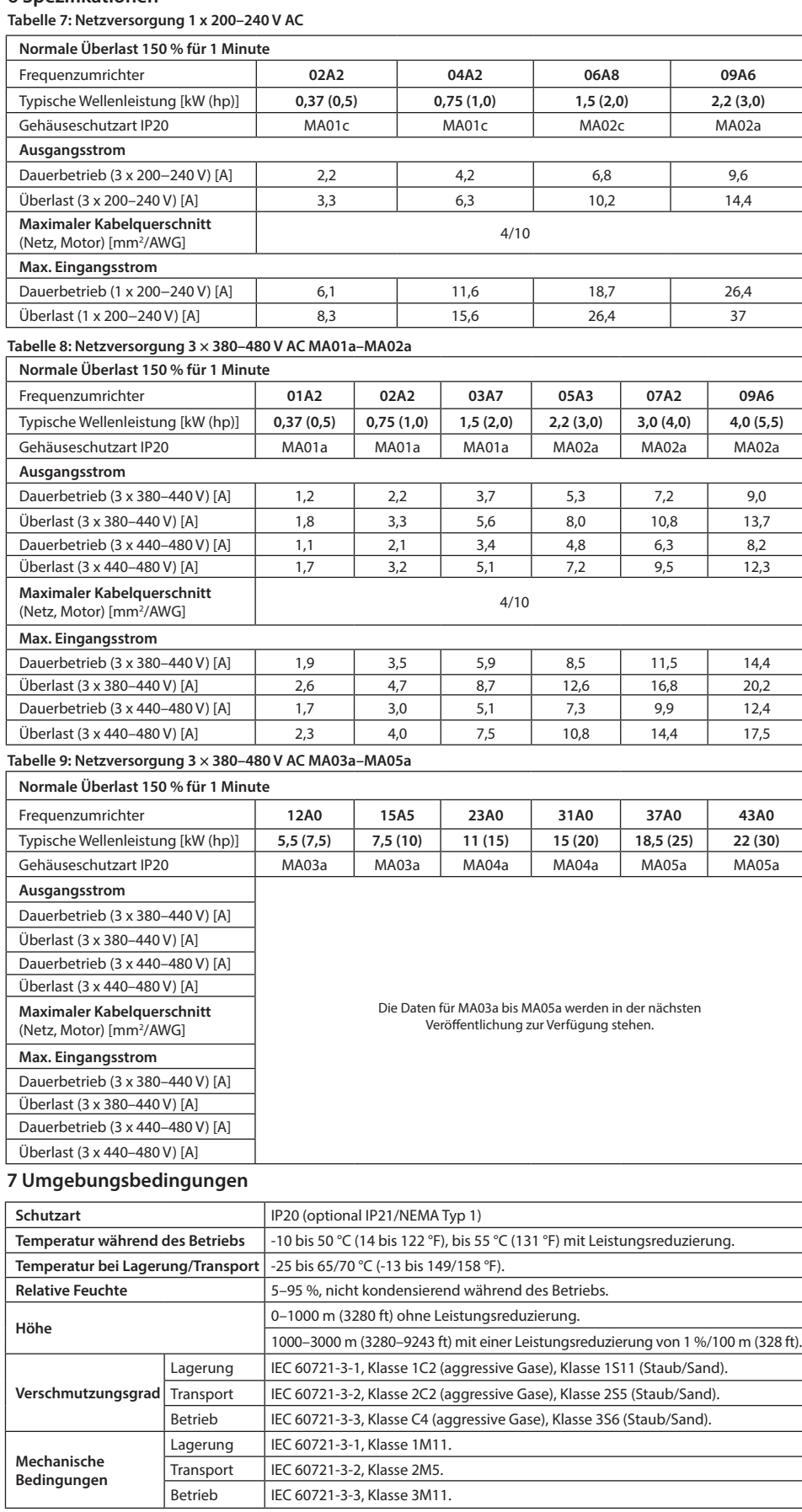

## **8** Montageabstand

### **Tabelle 10: Mindestmontageabstand**

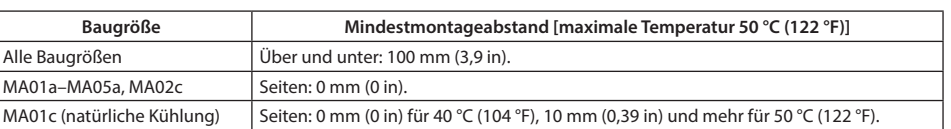

## 9 EMV-Kompatibilität und Motorkabellänge

Ersatzteilsatz .Projektierungshandbuch Siehe

Scannen Sie den QR-Code (oder klicken Sie nach dem Scannen des QR-Codes auf Global English, um die Website Ihrer Region auszuwählen) und suchen Sie nach iC2, um auf weitere technische Dokumente zuzugreifen.

Danfoss übernimmt keine Verantwortung für mögliche Fehler oder Auslassungen in Katalogen, Broschüren und<br>anderen Druckschriften. Danfoss behält sich das Recht vor, seine Produkte im Sinne des technischen Fortschritts<br>ohne

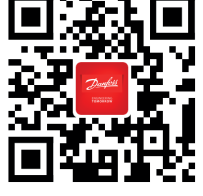

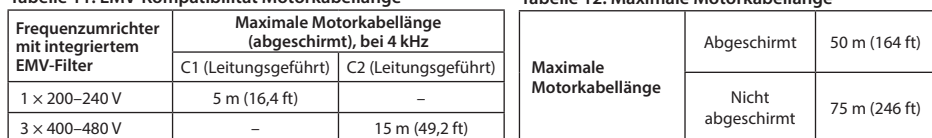

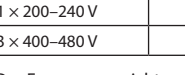

für abgestrahlte Emissionen.

## **Motorkabellänge Maximale 12:Tabelle**

• Der Frequenzumrichter mit integriertem EMV-Filter entspricht den Vorgaben zu C2-Grenzwerten

• Der Frequenzumrichter mit nicht integriertem EMV-Filter entspricht den C4-Anforderungen für leitungsgeführte/

abgestrahlte Emissionen, und es wird empfohlen, ein abgeschirmtes Motorkabel zu verwenden. • Der Frequenzumrichter ist für den Betrieb mit optimaler Leistung innerhalb der maximalen Motorkabellängen<br>• ausgelegt, die in *Tabelle 12 Maximale Motorkabellänge* definiert sind.

## **10 Sicherungen und Schutzschalter**

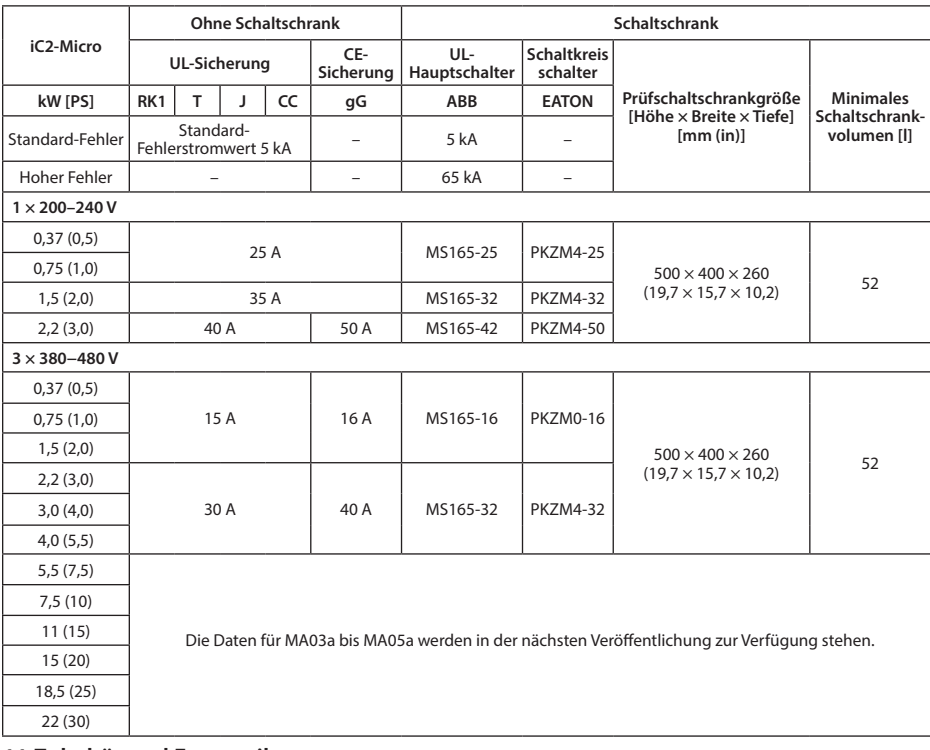

## **11 Zubehör und Ersatzteile**

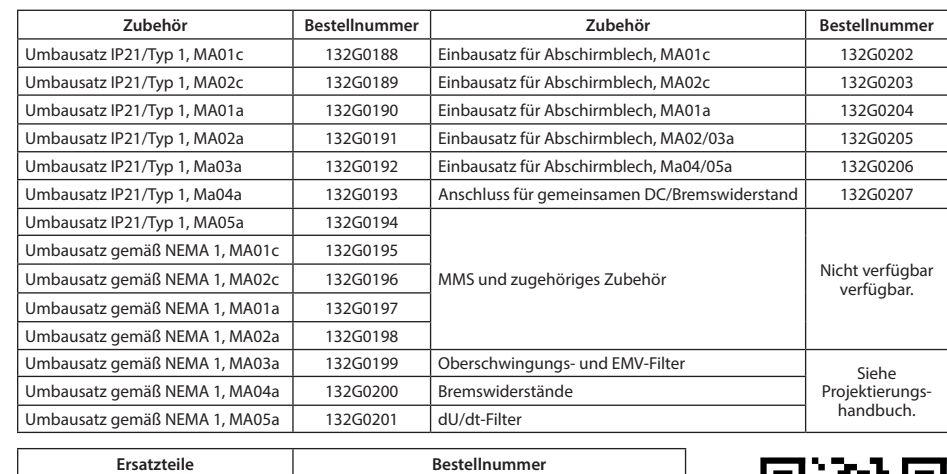

# **12 Technische Dokumentation**

**Kühllüfter** 

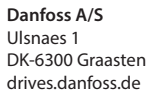

Hinweis: (1) Diese Fehler können durch Netzspannungsverzerrungen verursacht werden. Durch Einbau eines Danfoss-Netzfilters kann dieses Problem behoben werden.

Der Frequenzumrichter iC2-Micro ist in zwei Ausführungen erhältlich, die auf verschiedenen EMV-Filtertypen basieren: .Filter-Emitter-Emitter mit integriertem EMV-Filter. (2) Frequenzumrichter mit nicht integriertem EMV-Filter.